### Summary

My Page service provides a function that allows the user to select and organize the information in a layout they want from a previously prepared contents pool. The user can only retrieve and organize the contents that has mobile format link URL (.mdo) created by the administrator.

The service is a mobile common component developed based on HTML5, jQuer and jQM(jQuerMobile). For details, refer to Mobile Execution Environment Guide [http://www.egovframe.go.kr/html/egovframework/mbl/mguide/mguide.html].

The component-related CSSs include EgovMobile.css (provided as standard), egovBoard.css and ussCommon.css. In addition, jAlert, which is supported in common, is used and it is defined in the following js file. EgovMobile.js.

EgovMobile.js

# Subjects of Support

This component has been developed and tested on the browsers available in the mobile devices. Since the browser support is different depending the device (PC or mobile device), development and application should be carefully carried out.

The test devices include Galaxy S2, Galaxy S, Galaxy Tab, IPad2 and IPhone 4.

The test mobile browsers include Android basic browser, Firefox, Safari and Opera Mobile.

#### Android

The test devices include Galaxy S2, Galaxy S and Galaxy Tab.

The test mobile browsers include Android basic browser, Firefox(6.xx) and Opera Mobile browser.

Android OS 2.3 (GengerBread) : The execution of HTML5, CSS3 and components is supported stably.

Android OS 2.1 (Eclair), 2.2 (Froyo) : The support for HTML5, CSS3 is not sufficient to implement the component UI properly.

However, Opera Mobile was excluded from the support as it caused some problems with handling colors and events.

#### iOS

iPhone4 and iPad2 were used for testing.

iOS 4.2, 4.3 : both version supported HTML5 and CSS3 relatively well.

# Flow chart

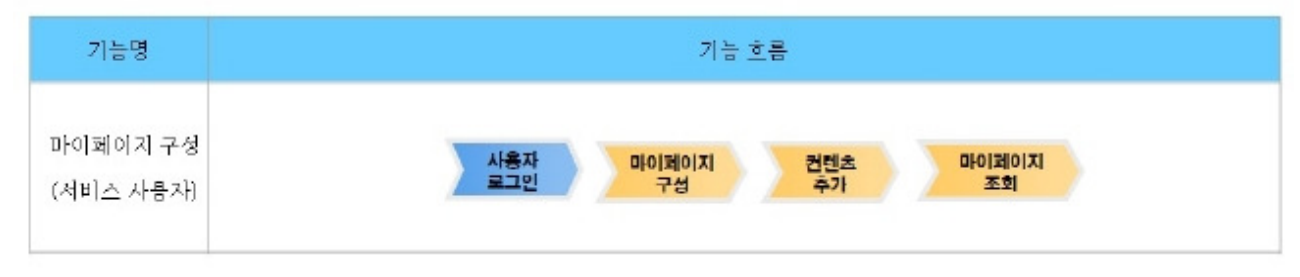

### Description

My Page is largely composed of My Page contents list inquiry, My Page contents detail inquiry and My Page view.

Class diagram

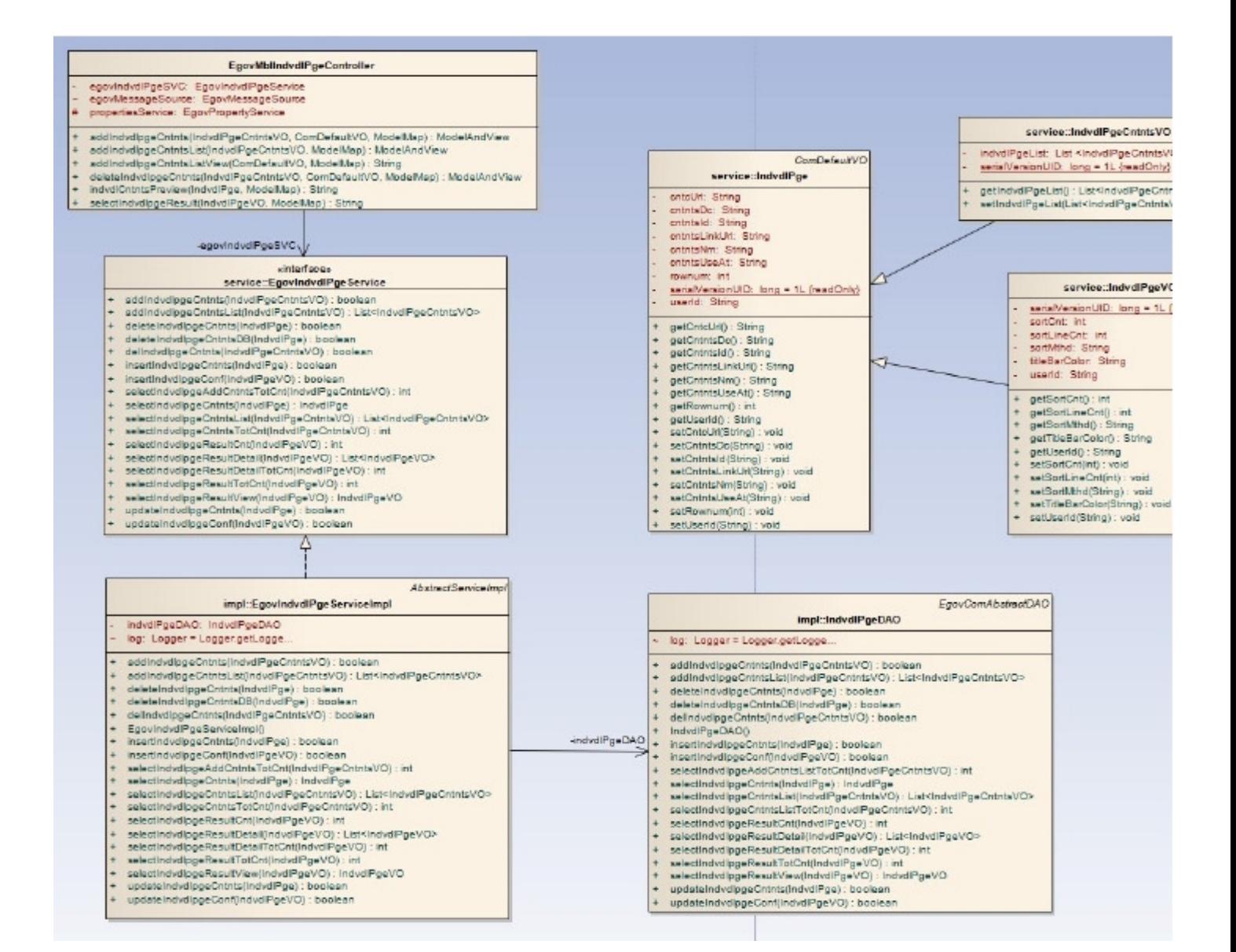

#### Sources

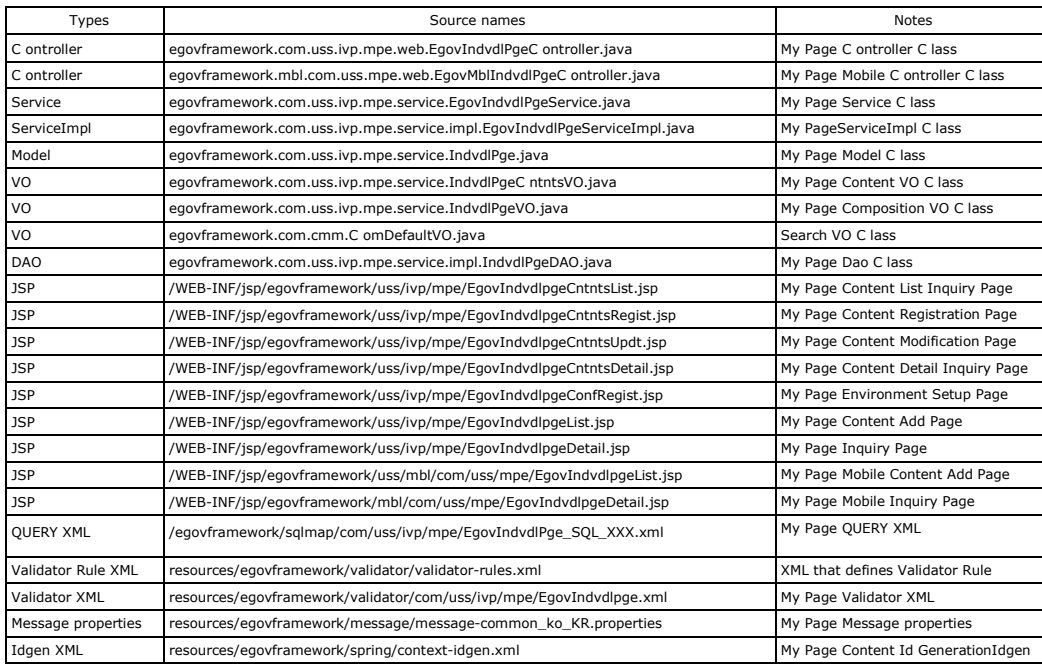

ID Generation

To use ID Generation Service, add CNTNTS\_ID to COMTECOPSEQ, the sequence storing table.

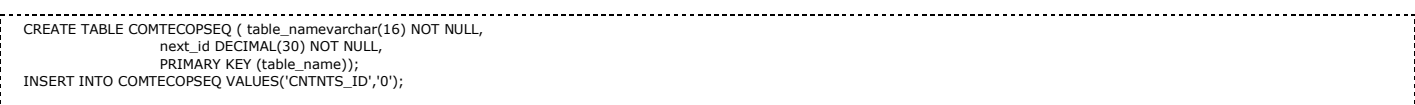

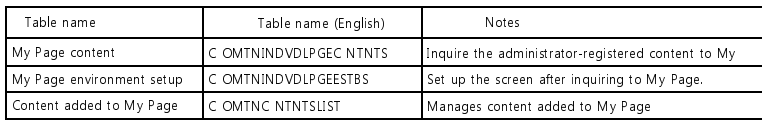

### Content provision

Since only the content with mobile format URL (~.mdo) can be managed on My Page content list inquiry screen, the administrator should designate the mobile format link URL (~.mdo)

#### in advance.

To be able to check the content in advance on My Page content detail inquiry and My Page view screens, the content should be provided in advance.. (Controller method and JSP required)

Provide the contents for Word Dictionary, Administration Word Dictionary and Recommended sites as standard.

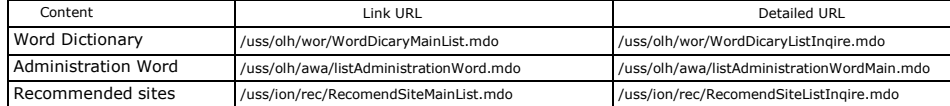

# Related functions

### My Page content list inquiry

#### Business rules

Provide a function that allows retrieving My Page content information in a list format. Only the mobile format link URL (~.mdo) and contents with "Y" option for usage can be retrieved. . On My Page view screen, select and add the desired contents.

### Related codes

N/A

### Screen and execution manual

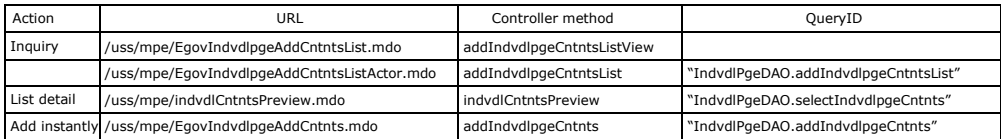

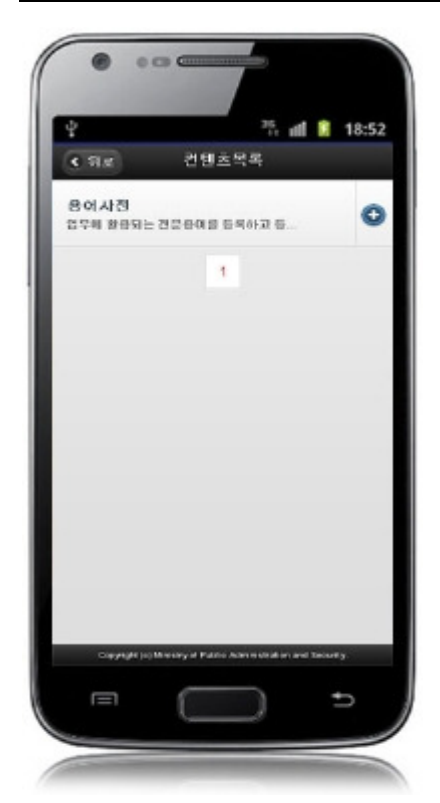

Back: moves to My Page view screen. Click the list: moves to My Page content detail inquiry screen. +(Add) image: add contents to My Page so that the contents can be retrieved on My Page view screen. The added contents are not retrieved on My Page content list inquiry screen.

# My Page content detail inquiry

#### Business rules

You can move to this screen by click the list on My Page content list inquiry screen. It shows detailed information on the contents. You can check the content details in advance and add them to My Page view screen. In order to use the function of checking content details in advance, you need to provide a separate page if required.

N/A

### Screen and execution manual

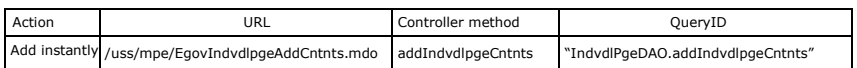

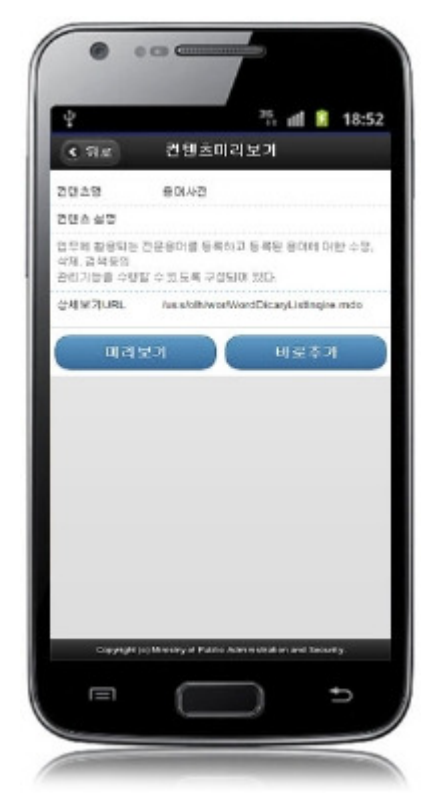

Back: moves to My Page contents list inquiry screen.

Preview: checks content details in advance and click the shortcut button to move the detail view URL. Add Instantly: add contents to My Page. The added contents are not retrieved on My Page content list inquiry screen.

# My Page view

### Business rules

Provide a function of checking the content added to My Page.

Provide a function of removing the added content from My Page, a function of checking content details in advance and a function of moving to the detail view URL. In order to use the function of checking content details in advance, you need to provide a separate page if required.

### Related codes

N/A

### Screen and execution manual

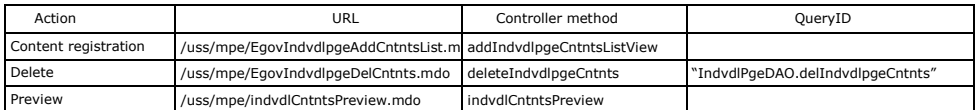

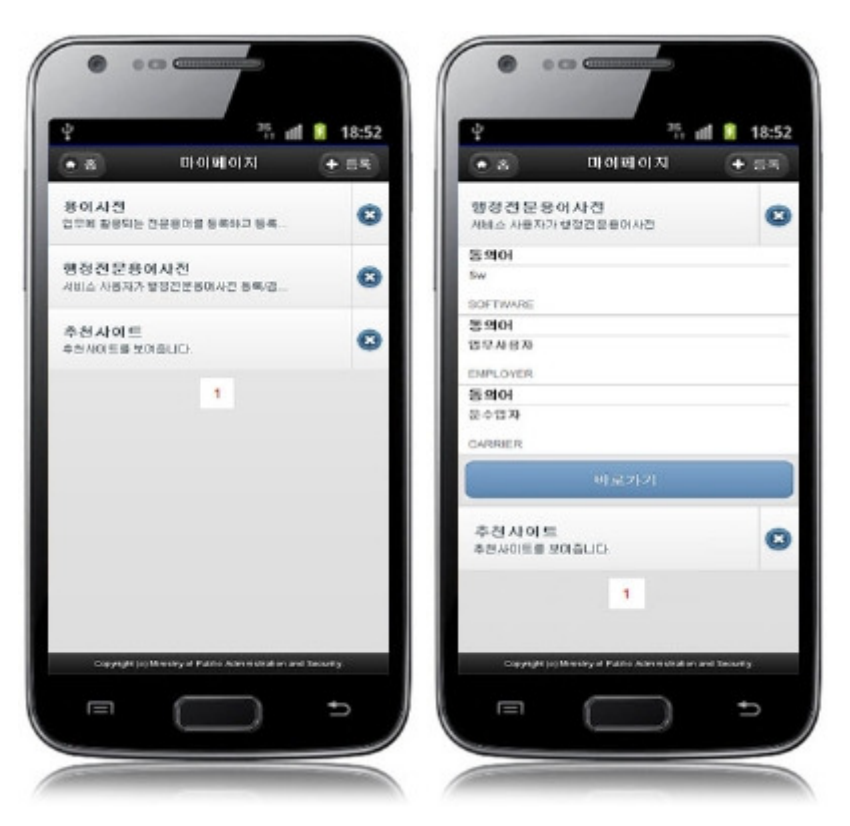

Home: moves to Home screen.

Registration: moves to My Page content list inquiry screen.

Click list: check content details in advance and click the shortcut button to move to the detail view URL.

X(delete) image: remove the content from My Page screen. The removed content can be retrieved and added on My Page content list inquiry screen. Shortcut: move to detail view URL.

# Settings and Notes

- \* The currently distributed mobile common component adopts HTML5 and CSS3 and this means that it doesn't support the standards for mobile web site validity check of MobileOK and W3C. For details on correct validity check, please contact the competent professional institute..
- \* Security verification is under progress on the currently distributed mobile component. We plan to complete security verification as soon as possible to release a new security-patched version..

### References

Refer to My Page(existing web version): My Page Distribution and test: Mobile Common Component System and distribution package plan